### **Beno MP3/WMA 播放器** 型号:Joybee121

### 使用说明书

感谢您购买"BenQ jovbee121" MP3播放机。本使用说明书介绍了本播放机之各项功 能,让您操纵自如,充分感受本播放机给您带来的美妙音乐,请您在使用前仔细阅读本 使用说明书。

**本说明书的版本为Ver1.0.** 

注意事项:

- 1. 本播放机是高精密由子产品,请勿自行拆卸。
- 2. 避免强烈摔打、碰撞本播放机。
- 3.避免在下列环境中使用本播放机:高温、低温、潮湿、多尘及长期暴露于阳光之下。
- 4. 可用拧干的湿棉布轻轻擦拭本播放机的外壳,严禁用其他化学溶液清洗。
- 5. 为安全起见, 请勿在街道、公路上行走或骑自行车时使用耳寒收听本产品。
- 6. 电池寿命因使用环境、厂家、出厂时期不同而有所不同。
- 7. 如果机器由于不正确操作而停止工作, 请将由池取出重新安装。
- 8. 为了保护听力、不要以讨大音量或长时间使用耳机,出现耳鸣时请减低音量或是停 止使用。
- 9. 如果长时间不使用本机请将电池取出以免电池漏电而损坏本机
- 10. 产品最佳使用条件 ↓ 外界温度 5℃-35℃(41℃-95℃); 湿度 10%-75%
- 11 废弃包装、电池、旧电子产品时、请分类处理。
- 12. 本播放机在使用过程中如有仟何问题请联系当地经销商或者本公司客户服务中心。

您的关怀: 从耳机传出来的声音、对於别人来说是一种噪音请在人多安静的地方 麻烦您隆低音量收听。 (例如在公车上、图书馆等公共场所)

#### 声明:

- 1. 为防止资料遗失, 獐议 用户将重要资料备份, 因 资料遗失 所造成的 损失, 本公司概不负责
- 2. 本使用说明书以本产品的特定版本为模板讲行制作,并符合绝大部分功能 描述,如果想正确全面了解本产品的当前功能,请参考安装光盘或本公司网 站上的操作说明书: 如果在具体描述上上述两者有所不同,以光盘或网站 上的 侮 图 说 明 书 为 准
- 3. 如果您有什么疑问、建议登录到 Http://www.benq.com.cn, 可以在 "Jovbee服务论坛"中提出您的疑问。我司相关人员还有其他执心人士会 尽快帮您排忧解难。
- 4. 图片仅供参考、产品以实物为准。
- 5. 本产品如有任何变动, 恕不另行通知, 诸原谅!
- 6. 由于内部固件会占用部分内存、所以实际可用内存会小于标出的容量、属 干正常范围
- 7. 本说明书经过仔细核对, 但不能排除有少量文字错误的可能, 如您发现错 误、请联系本公司客户服务中心确认。

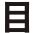

录

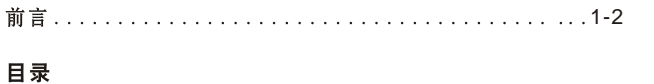

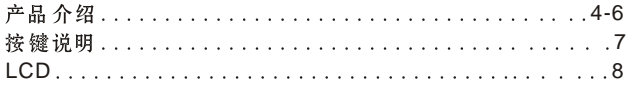

#### 操作指南

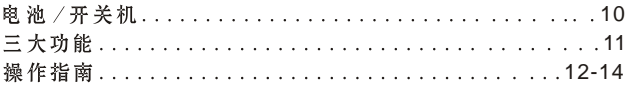

#### 高级功能

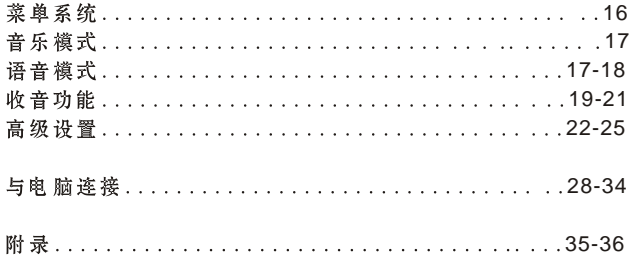

#### 一、产品介绍

#### 1.产品简介

BenQ joybee121 Mp3 Player是多功能、高品质、低功耗、集音乐及学习语言干一体的 播放机, 姜观时尚, 支持MP3及WMA格式, 录音采用WAV格式, 具备语言复读, 数码录 音、FM收音、EL背光照明、软件升级及内录FM收音内容等功能、还可充当无驱电子硬盘 (除 Windows98SE 操作系统外)。

本机MP3 洛式使用 32kbps~320kbps 压缩率格式,而且不需要磁带及CD碟片, 您可以从网 上下载版权允许的MP3歌曲 - 也可利用Q-Music等相关软件将CD碟片转换为MP3音乐 - 再 下载到播放器上欣赏, 机内设有6种声场音效模式, 数字音量控制,供您选择。

本机也可播放WMA格式文件、您可以从网上下载版权允许的WMA歌曲、再下载到播放器 上欣赏。

#### 2.随机附件

本产品 包括以下附件, 购买时数量如有不足请与当 抛的经销商联系。

- 1. USB 连接线一条 5. 安装光盘一个
- 2. 耳机一副(附带海绵) 6. 挂绳一条
- 3. 说明书 7. 手带一条
- 4. 7号电池一节 8. 三包卡一张

#### 3.电脑最低配置要求:

- 1. 操作系统: 微软视窗98SE/ME/2000/XP
- 2. 处理器: Intel Pentium 3.Pentium 4 中央处理器或以上
- 3. 诵信接口: USB接口
- 4. CD-ROM 驱动器
- 5. 硬盘空间: 200MB空闲存储空间
- 6. 内存: 64MBUL H

#### 4.与电脑的连接

请使用随机附件的USB通讯线作为本机与电脑的连接媒介,将方形的USB通讯线末端插 在本机的USB接口,将长方形的USB通讯线末端插在电脑的USB接口,如果要断开连接, 请先断开电脑端的接口,再断开本机端的接口,不符合规则的非法操作可能会引起死 机。

强烈建议:

请不要在电量不足时上传、下载文件,或者在上传、下载时强行断开本 机与电脑的连接,否则会可能造成数据丢失或者机器损坏。

### 5.产品规格

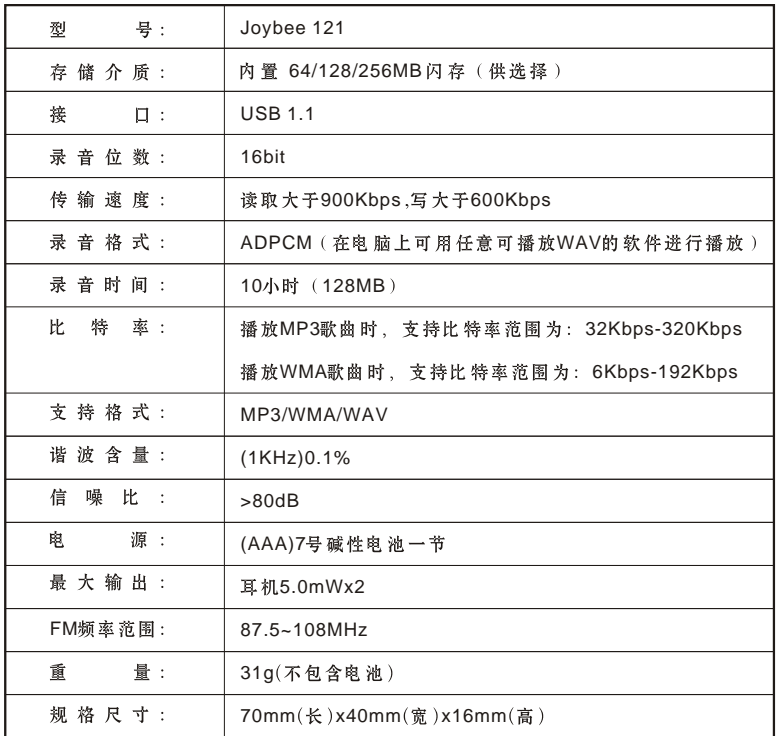

#### 二、按键及屏幕显示说明

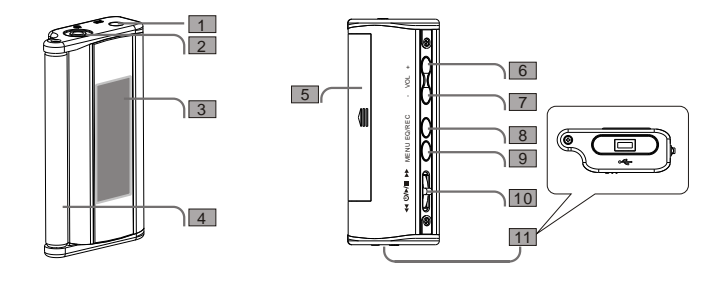

- 1 内置麦克风
- 2 耳机桶口

3 LCD

- 4 臂带插口
- 5 电池门

6 增加音量

 $\frac{1}{2}$   $\frac{3}{4}$   $\frac{4}{5}$   $\frac{6}{7}$ 7 减少音量

提示: 同时按8和9为锁键

- **B** EQ/REC 8<br>9
- **9** MENU
- 10 播放/停止/暂停/电源
- 1 向 ▶ 方向调整, 长按2秒以上实现音乐的快进;  $\frac{1}{3}$ 短按则实现下一首的跳进。
- $(2)$ 向 << 方向调整, 长按2秒以上实现音乐的快退; 短按则实现上一首的跳进。
- $\circ$ 向垂直方向调整,长按2秒以上实现音乐的停止、 关机:短按则实现播放、暂停。
- 11 USB 插口

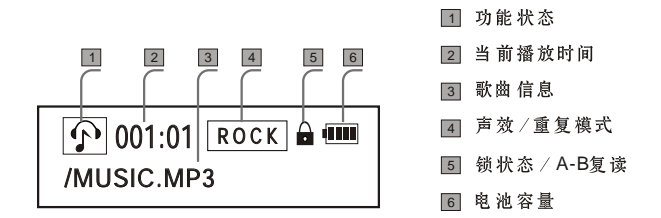

# 操作指南

装入电池

打开机身底部电池盖、按所标的"+"、 "-" 极性装入7号电池 1 节

#### 更换电池

当电量不足的时候, LCD会显示"■■", 此时您应该更换电池, 请先关机, 再更换 新电池。

#### 开/关机

按下 ①/▶/■ 键, 开机标志会伴随着背光出现, 进入缺省播放状态; 背光持续时间可 以由客户自行设定。在停止状态下长按 ①/▶/■ 键会关机、同时伴随着关机画面的出 现几秒钟后消失实现关机;若闲置状态下,机器会在缺省设置时间后自动关机,也可 以自行设定"禁止"功能不关机。

#### 操作指南

#### 本机具有三大类功能:音乐播放功能、语音播放复读录音功能、收音功能

卷 "MENU"键, 显示 "音乐模式"洗项, 接 "MENU"键确定, 即可播放MP3, WMA 格式的歌曲(出厂缺省设定)、闲置 10 秒种会自动返回播放歌曲首页。

> $\boxed{\odot}$  001:01 ROCK ŒЦ /MUSIC.MP3

按"MENU"键, 显示"音乐模式"洗项, 再按"VOL +"键即可讲入"语音模式"洗 项、按"MENU"键确定、进入播放语音首页: 同样, 如果在语音模式想变为音乐播放 模式, 也是按"MENU"键, 在显示"音乐模式"时, 按"MENU"确定即可返回音乐 播放首页。

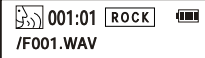

按"MENU"键、显示"音乐模式"选项、再按"VOL+"键两下即可进入"收音机"、 按"MENU"键确定, 进入收音机首页。

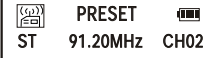

按 "MENU" 键后, 按 "VOL +" "- VOL" 键可以 在 "音乐模式, 语音模式, 收音机, 声效设置、重复模式、对比度、电源管理、背光、语言版本、删除、系统信息、退出" 循环选择, 都可以按 "MENU" 键确定选择进入相应选项。(参阅第 15 页)

#### 在音乐模式下播放音乐

产品 购买开机后的缺省状态即为音乐模式下的停止状态。显示如图:

不管是存播放 暂停还是停止状态下 止 外都会出现吉效与重复模式的交替显示

 $\boxed{\bigcirc}$ 001:003 ROCK  $\overline{\phantom{a}}$ /MUSIC.MP3

### 播放音乐 、暂停音乐 、停止音乐

按 ①/▶/■ 键一下、即可播放音乐。

播放音乐时显示当前播放时间

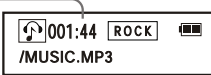

此时再按一下①/▶/■ 键一下,即可暂停播放,反复经按将实现由播放和暂停的转换,

在暂停状态下会反复显示暂停时间

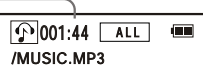

存播放或暂停状态下,长按(!)/▶/■ 键一下,即为停止状态,再次播放音乐时只需再 次 经 按 (り/▶/■ 键

1 当前歌曲编号 2 本机所保存的歌曲数量

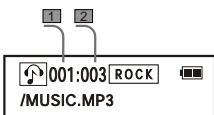

注意: 只有在停止状态时长按 ①/▶/■ 键才可以关机; 在播放状态只能先调整 到停止状态才可以关机

#### 上一首、下一首功能

按▶▶ 键可实现音乐或语音文件的"下一首"的跳进、按 ◀◀ 键可实现音乐或语音文 体的"上一首"的快退

实现上一首、下一首的功能时当 前播放时间会出现相应的变化。  $\Omega$ 001:44 ROCK  $\boxed{\textcolor{blue}{\textbf{1}}}$ 002:00 ROCK /MUSIC.MP3 /MUSIC1.MP3

#### 快进、快退功能

长接 ▶▶ 键 (约2秒开始)即可实现音乐的快进、手指离开按键即可播放音乐;同样 长按 44 键即可实现音乐的快退

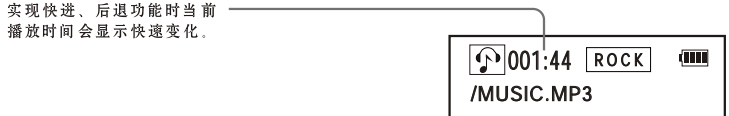

#### 音量大小的调节

按 "VOL +. - VOL" 号即可实现音量的随意调节, 无论在播放音乐还是播放语音模 式均可。

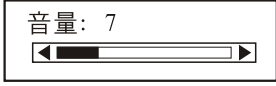

#### A-B 复读功能

无论在播放音乐还是播放语音模式下的播放或暂停状态时、均可以诵讨经按"REC/EQ" 键来设定任意一段音乐或语音的复读功能 特别适用于学习外语 反复经按此键将实现 由 "设定A点、设定B点、取消设定"的循环选定。

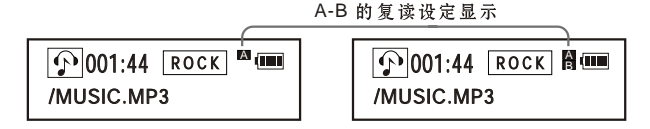

注意: 在停止状态下不能实现A-B的功能, 轻按按钮实现A-B的功能, 长按此钮则是 E0 功能的设定

#### E0 (音效) 设定

无论存音乐模式还是在语音模式下,长按 "REC/EQ"键,都可以实现音效的循环选定。 本机集成了以下的音效设定(此设定的另一方法请参阅第21页):

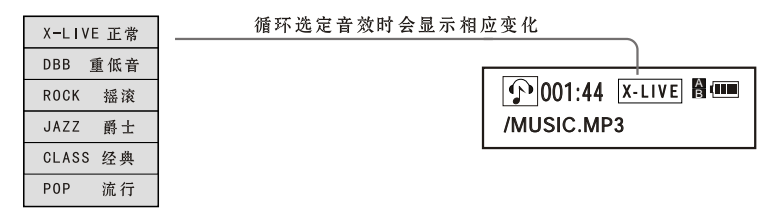

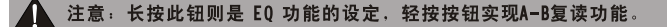

# 高级功能

#### 高级功能

在熟悉了基本的操作之后、下面将是本机更详细和更高级的功能设定、它将帮您成为高 级用户、主要是"MENU"键所包含的菜单系统:

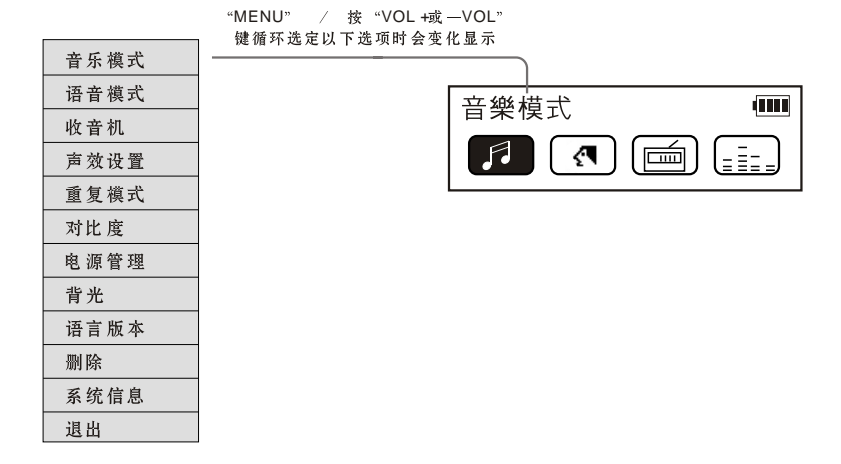

#### MENU 功能

MENU"键即可进入上述菜单模式,初始选项为"音乐模式",按"VOL+或 —VOL 可实现菜单的循环选择,在需要的选项显示时,按 "MENU" 键 确定,进入相应内容。

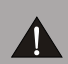

注意: 除了正在录音状态下不可以进入菜单选项外, 在播放,暂停,停止状 态下都可以进行设定。在此项内闲置5秒后将自动返回播放模式 (最近 的一次设定模式)

#### 音乐模式 参阅第 11 页

此模式为本机出厂时的缺省模式, 在此模式下可以播放 MP3, WMA格式的音乐文件。 并且可以对歌曲 进行快进、快退、播放音量大小、音效设定、复读、循环设定(参 阅后面第12页)等操作。

#### 语音模式

在上述音乐模式下, 按"MENU"键, 再按"VOL+"键, 显示"语音模式"时, 按 "MENU"键确定、即可讲入语音模式、在此模式下、可完成对语音文件的播放、录 音 复读(A-B) 快讲 快退 音量大小调节 音效设定 循环设定的操作

2.<br>1.播放,音量大小调节、快进、后退(具体请参阅第11-12页)

 $2_{\frac{\text{6}}{\text{48}}\text{^{\circ}}}$ <br>**2**.最音

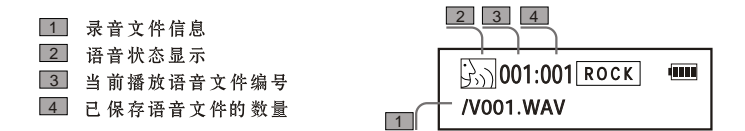

#### 开始录音

在上述停止状态下、轻按"REC/EQ"键、本机开始即时录音。显示屏变化如下图: (不需外插旁京风, 内置旁京风位置图参阅第3页)

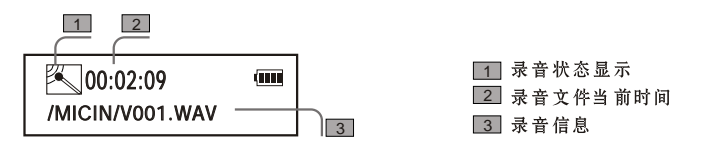

#### 停止录音

再次按"REC/EQ"键即可停止录音、显示展显示如上页图。

#### 播放录音等功能

播放、音量大小调节、快进、快退功能跟播放其他音乐文件完全相同(具体请参阅 第11-12页)显示屏的各种文字含义谱参考第13页图

**提示:** "A-B"复读功能只有在播放或暂停状态下、才可以实现。在录音状态下或 是停止状态不能实现。 "EQ" 声效功能只有在播放、暂停、停止状态下、长接"REC/EQ"键才 可以实现、在录音状态下不能实现。

#### 录音文件名自定义功能

对于大量的录音文件, 用户可以自行定义易于辩识的名字, 以便日后播放。

#### 收音功能

按 "MENU"键进入选项、"VOL+或 - VOL" 键选择到 "收音模式"、按 "MENU" 键确定,即可讲入收音模式。

2\_| PRESET(搜台 模式)/MANUAL( 3 MO (单声道) / ST 1 状态显示 4 频率显示 5 已存取台的显示

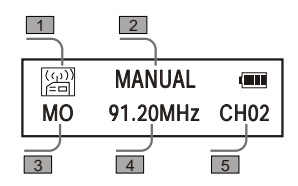

注: M0 是指单声道, ST 是指立体声, 此项显示会根据信号的强弱来自动切换显示。

#### 调整电台

按上述的操作进入收音模式缺省状态、在此项状态下即可对电台 进行以下各种设定 和调整的循环设定

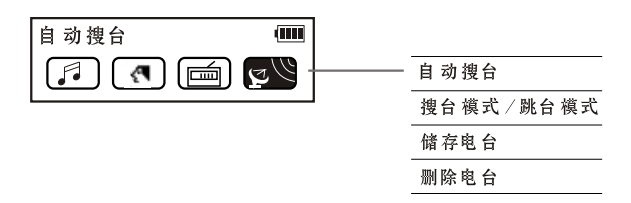

#### 自动搜台

在收音模式缺省状态下点按"MENU"键再按"VOL+"键一下、选择自动裨台选项按 "MENU" 键确定开始自动搜索电台, 最多可以保存记忆32个电台。

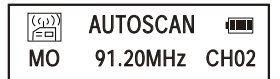

#### 搜台模式/跳台模式

在收音模式状态下点按"MENU"键,再按"VOL +"键两下选择到搜台模式 / 跳台模 式、 经按 "MENU"即可在搜台模式和跳台模式中讲行选择、 长按 "MENU"键确定该 

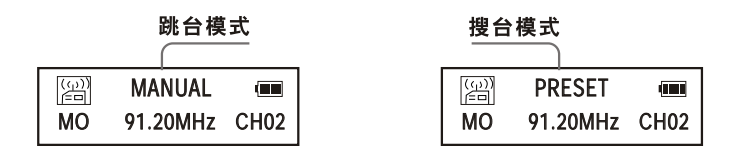

#### 删除电台

在播放当前电台时点按"MENU"键、再按"VOL+" 选择到删除电台选项轻按"MENU" 即可删除当前收听的肉台

#### 储存电台

存电台调整至最佳效果时点按"MENU"键、再按"VOL +"洗择到储存电台洗项、轻 按"MENU" 即可对当前收听的电台保存于本机。

表示所保存的电台

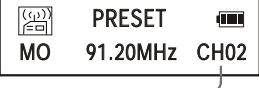

륤 音

> 按 "REC/EQ" 键即可实现对当前播放电台节目的录音、再次轻按 "REC/EQ"键即可 停止对电台的录音, 显示如下:

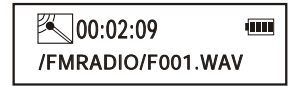

#### 播放收音文件

按 "MENU" 键返回 菜单洗项洗择回到语音播放模式按 ▶▶ 或 ◀◀ 键裨索到 /F001.WAV 的文件、按播放即可播放收录的电台节目。

#### 退出收音状态

按"MENU"键即可退出收音模式返回到菜单。

#### 声效设置 (E0)

按"MENU"键进入菜单画面、按"VOL + 或 -VOL"选择到声效设置选项。 按 "MENU" 键确定, 此项里面包含了六种音效设置(此设定的另一方法请参阅第14页):

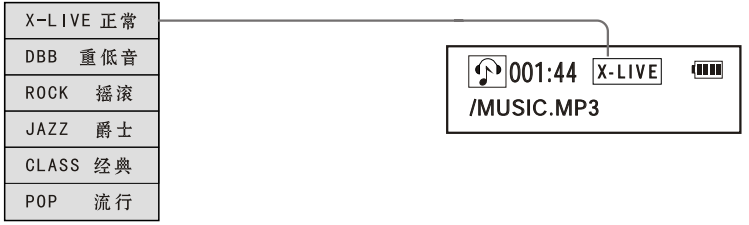

#### 重复模式

按"MENU"键进入菜单画面、按"VOL+或一VOL"选择到重复模式选项。 按"MENU"键确定。此项功能也可以通过长按(约2秒以上)"MENU"键循环选择播放 模式。此项里面包含了五种播放模式。

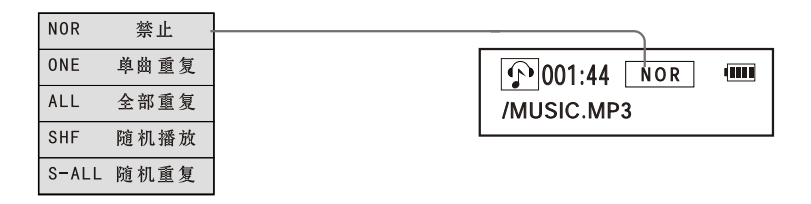

#### 重复模式和音效的LCD显示

重复模式和音效会在同样位置以3秒间隔交替的显示重复模式和音效

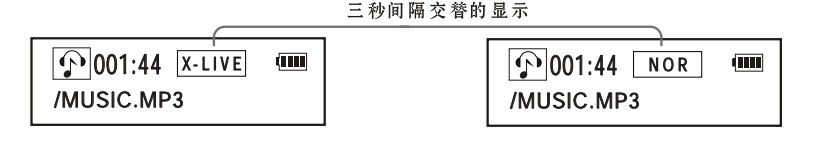

#### 对 比 度

此项允许用户可以按环境的需要来自行设定显示展显示的对比度、以求得到更好的显示效 果 按 "MENU" 讲入菜单画面, 按 "VOL +或 -- VOL" 洗搔对比度洗项, 按 "MENU" 键 确定选项:

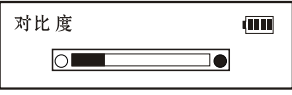

#### 电源管理

此项里面包含了五种存音乐模式或语音模式下机器闲置的时间长短设定,机器会存闲置此 段时间后自动关机、以达到省电的目的。当然也可以设定为禁止自动关机。按"MENU" 济入菜单画面按 "VOL +或 - VOL" : 洗柽电源管理洗项按 "MENU" 键确定洗项:

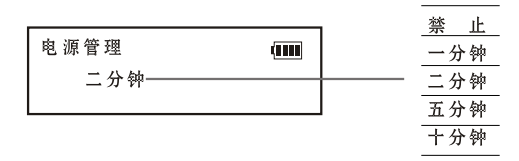

#### 背光设置

此项里面包含了三种背灯设置: 当您由闲置状态对本机进行操作时, 背灯会自行点 亮, 便于夜间 使用, 您可以设定背灯点亮的时间长短, 当然您也可以让它完全不亮。 按 "MENU" 讲入菜单画面, 按 "VOL +或 -- VOL" 洗柽背光设置洗项, 按 "MENU" 键确定选项:

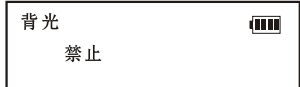

ŒΠ,

#### 语言设置

此项里面设置了多种语言可自由选择适合的语言、按"MENU"进入菜单画面、按 "VOL +或 - VOL" 选择语言设置选项、接 "MENU" 键确定选项:

语言版本

中文简体

#### 删除

按"MENU"进入菜单画面、按"VOL +或 -- VOL"选择删除选项、按"MENU"键 确定选项:

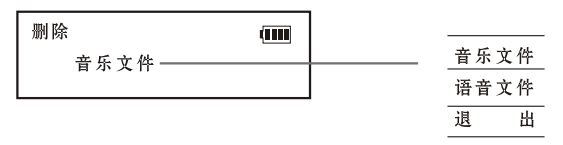

按上页操作进入删除模式选择好您要删除的文件类型按"MENU"确定进入此项、按 "VOL +或 - VOL" 键循环选定 "是或否"时会显示相应变化、按 "MENU" 确定。 按 ▶▶ 或 ◀◀ 键循环选定不同的音乐文件或语音文件时会显示选择文件的文件名及格 式. (删除语音文件时文件格式为: WAV)

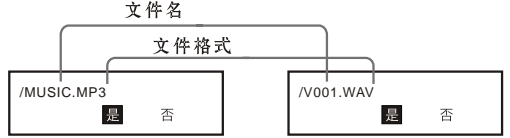

文件被删除后会显示如下并自动返回上图状态、按①/▶/■ 键即可退出并返回删除首页:

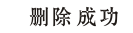

#### 系统信息

按"MENU"进入菜单画面、按"VOL +或-VOL"选择系统信息选项、按"MENU" 键确定选项即可显示本机的信息:

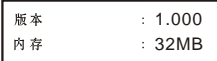

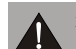

注意:本机的硬件信息会占用一部分空间,实际空间会略小于本机标示的容量 属正常。

返 回

按"MENU"进入菜单画面, 按"VOL +或-VOL"选择返回选项, 按"MENU"键 确定选项即可返回音乐或语音模式(最近一次设定模式)

提示: 在此项内闲置5秒后将自动返回播放音乐或语音模式 (最近一次设定模式)

# 与电脑连接

#### 四、电子硬盘

本播放机如果在WindowsME/2000/XP 操作系统下 使用, 不用安装任何联机软件及USB 驱 动程序,可以直接做为无驱U盘修用**(Windows98 SE操作系统必须安装随机的联机软件)**. 可对任何格式的文件进行上传/下载.由于不是MP3/WMA及录音文件格式. 在MP3/WMA 播放、复读及录音立件的管理、使用中均不显示也不会受其影响。

#### **BenQ joybee121 MP3 Player**

在执行以下操作前, 诸确认该电脑是否已经安装好驱动程序,驱动程序的安装方法诸参 看下面的有关内容:另外,如果该电脑已经安装了驱动程序,再次安装时,会先自动卸载, 这时,一定要注意不要连接播放机,否则,可能会产生不能完全匍载的惰况,会使以后的安 装和操作出错。

BenQ Jovbee121 MP3 Player联机软件是介于播放机与电脑间的互动媒体, MP3/WMA 文件、语音文件、资料文件等皆可下载到播放机或上传到电脑中。

#### 1.安装

注意 : 以下操作是在Windows2000操作系统下完成,在不同的操作系统安装时,下列图片 有所不同,以下圖片僅供參考。

屬

- (1). 将随机附件的安装光盘放入电脑 光驱内,稍等片刻出现界面如图1;
- (2). 点击 "安装BenQ Joybee驱动程 序"后按提示进行安装: 如果不 安装时点击右上角的"X"按钮 退出安装。

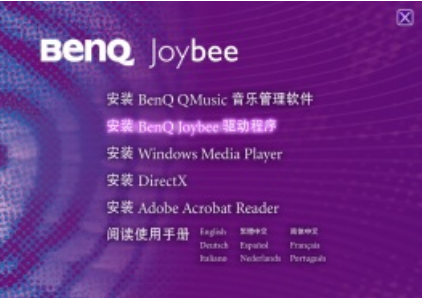

备注:在图1界面中点击浏览播放机操作"阅读使用手册" 后面的各种语言版本后您可浏 览该播放机的一些操作说明:该说明书是PDF格式、如果您的电脑无法阅读PDF格式时、可 打开本安装光盘,到根目录下的 Acrobat reader 5.1文件夹中运行相应的执行程序进行 安装。

#### **2.**

图2

在"控制面板"中双击"添加/删除程序"后出现如图2.选择"更改或删除程序"部分,选中 "BENQ joybee121 MP3 Player",点击"更改 / 删除"按钮后按提示操作;或者在桌面上点 击 "开始 / 程序/ BENQ joybee121 MP3 Player /Uninstall" 亦可。

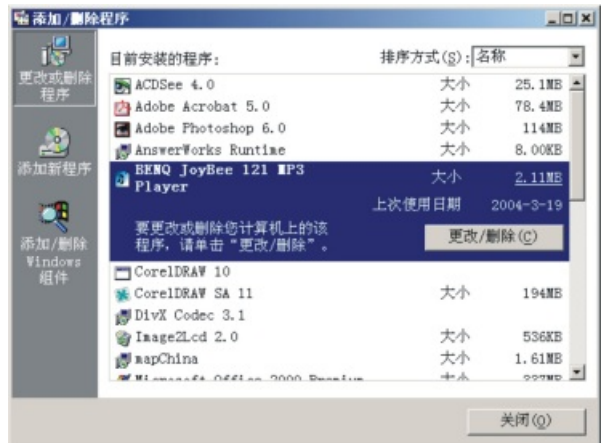

注意:

1. BENQ joybee121 MP3 Player联机软件安装后, 还要安装USB驱动程序才能使用。

 $2.$  存FM收音状态下,不能连接USB.

先把播放机处于开机状态,利用USB通讯线把播放机与电脑连接好,同时播放机显示屏显 示"连接完毕...",在电脑中双击"我的电脑"目录下出现1个可移动磁盘(假设为 F 盘)。 (1). 下载(电脑传至播放机)

在电脑存储器拷贝要下载的文件,直接粘贴在F盘上。

- (2). 上传(播放机传至电脑) 存F盘接贝要上传的文件,直接粘贴到上传文件要存放在电脑的位置。
- (3) 删除

在F盘选中要删除的文件,再点击鼠标右键选择删除或按电脑键盘 "Delete" 键也可。 注意:设置文件"Settings dat"请勿删除。

(4). 格式化

在开机状态下, 诵讨USB线连接播放机和电脑后,在"我的电脑"将出现一个可移动 磁盘(假设盘符为F). 选择该盘单击鼠标右键出现界面如图3所示快播菜单, 选择"格 式化"后弹出格式化对话框、如图4所示、点击"开始"进行格式化、格式化完成后 点击"关闭"即可。

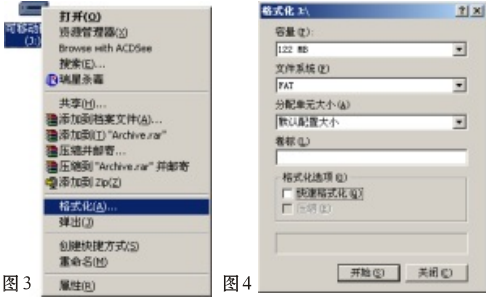

注意: 在格式化硬盘时一定要 选择格式化为"FAT"、方可继 续使用 : 但如果误洗择其他格 式 "FAT32"、 "NTFS"格式 化,本机只可以当作移动硬盘 来使用、播放音乐功能将会失 去: 此时只需重新格式化就可 重新播放音乐功能。

(5). 退出

在通讯完成后,播放机显示屏上显示 "连接完毕..."时,将鼠标指向可移动磁盘(假设为F 盘)点击鼠标右键,再点击"磁出"会出现提示窗口,然后点击提示窗口中 "确定"按钮后 再拔掉USB诵讯线,F盘随着消失。

注意:播放機顯示屏顯示"連接完畢..."狀態下才可拔掉USB通訊綫。

#### 六、USB驱动程序的安装及删除

#### 1.安裝

- 注意:1. 在FM收音状态下,不能连接USB.
	- 2. 在Windows98 操作系统下,可能会出现连接后USB设备无法正常操作或盘符不显 示现象: 这时、请在Windows98的 "控制面板"中运行 "添加新硬件"后选取BENQ joybee121 MP3 Player并用相应软件安装即可。

在 "BENQ joybee121 MP3 Player"联机软件安装完成后,先把播放机处于开机状态, 利用USB通讯线把数码播放机与电脑连接好,同时播放机显示屏显示"连接完毕..." 这时电脑会自动提示找到新疆件,并查找它的软件及进行安装,在安装讨程中有可能 会出现一些提示窗口, 谙确定, 并继续安装, 安装完毕后在"我的电脑"目录下出现1个 可移动磁盘

#### 2. 删除

由于该播放机为即插即装砸件,如果要删除该砸件,可在通讯完成后,播放机显示屏上显示 "连接完毕……"时.拨楨USB诵讯线即可

#### 七、固件更新

先将数码播放机处于关机状态、插上USB通讯线连接电脑、然后按住数码播放机"MENU" 键10~15秒钟、可看到电脑显示屏上的鼠标闪动了几下(有时、太快而看不到、但只要按 10~15 秒钟以后即可): 这时在电脑桌面上点击 "开始 / 程序 / BEN Qiovbee121 MP3 Player / Firmware Update" 会出现如图所示的窗口(如果没有出现如图5所示的窗口时, 请重复以上操作), 选择 "Format Data Area" 选项再点击 "Start" 进行程序更新, 桌面会 出现如图6 的界面, 等选度条满格后再点击 "Close"即可, 然后采用 WINDOWS自带的 格式化程序对其进行格式化。

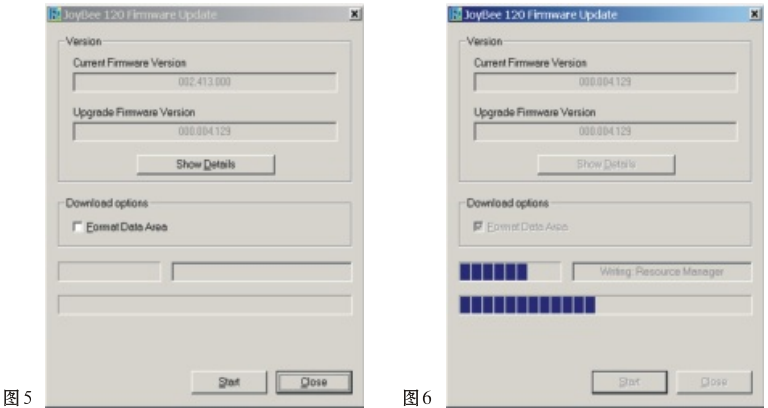

注意:

1.当第一次进行程序更新操作时,在进行上述步骤的按住10~15秒钟步骤后系统有可能会 搜寻到新的硬件设备,请点击"下一步"将新硬件安装完毕后,再运行相应的"MP3 Update" 工具进行下面的更新。

2.在以上过程中也有可能会出现无法自动切换到下一个更新界面或无法出现进度条的问 题,该问题的发生是因为上述新设备没有正常工作所致,请杳看系统设备管理器中的硬件 列表,并请重新安装新的感叹号设备的驱动(设备名为: USB Device),并指明位置到下述 地方: "CDROM:\\Plager\Windows\Drivers" 安装成功后,更新操作将恢复正常,请按正 常步骤继续更新即可。

### **八、BenQ QMusic转换工具的安装、删除与使用**

Windows◎ XP操作系统,BenQ提供的多媒体播放软件能帮助您将CD 化为Jovbee可播放的MP3文件。此程序附在附带光盘内。

#### **1.**

如欲安装 Qmusic, 请确定您已把附送的光盘放入您计算机的光驱里, 放入光盘后光盘 会自动运行, 您只需要选择安装选项便可以安装Qmusic 默认安装目录为 "C:\Program File s\BenQ\QMusic2 " 假如您想将Qmusic安装至其它目录。

请点击"Browse…"选择或自定义合适的目录, 如图7.

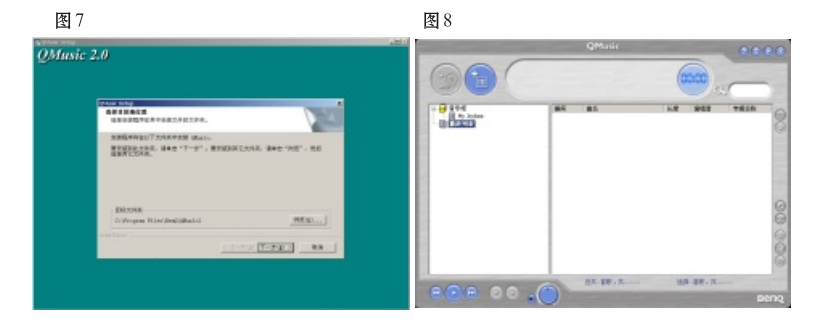

#### **2.**

如欲删除QMusic、请点击屏幕左下角"开始"、再选择"所有程序"、选择QMusic、执 行Uninstall选项。

#### 3.使用0Music转化CD为MP3文件

 $(1)$ . 运行QMusic. 在程序界面右侧可见一设定键  $\blacksquare$ , 如图8:

(2) 点击设定键 出现一对话框如图9. 即可讲行各项设置, 您可以根据您的喜好讲行调 节、如: 假如您重视音乐的质量、可以将"压缩品质"选项中的比特率调高; 假如您更 需要在一定的磁盘空间下存放更多的歌曲,可以将"压缩品质"选项中的比特率调低。

(3). 此后、 若 您 将CD放 入 您的 电 脑 光 驱 后、 将 音 乐CD复 制 至 媒 体 柜 时 、 即 可 依 您 的 设 置 将CD转化为MP3文件。

图 9

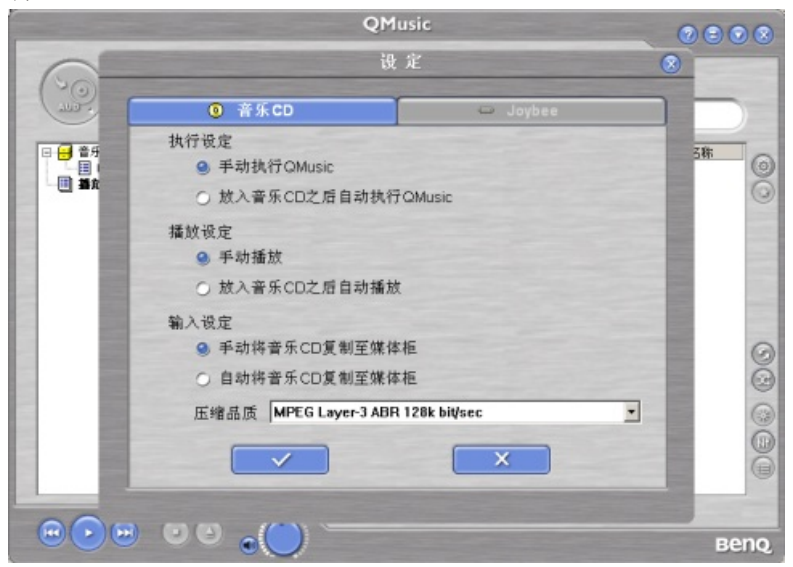

#### 九、附录

#### 疑难排除

问:为什么有些WMA格式的歌曲下载到数码播放机中不能播放?

答:现在,在网上有许多格式的歌曲文件,其中有许多是用WMA格式制作的:大家也许知道 WMA格式的歌曲有一个DRM(许可证)的版权保护措施,它可以让未经受权的人无法播 放相应的歌曲,这样就可以很好的保护歌曲的所有人的利益。

现 存的 网 上 有 一 些 网 站 提 供 没 有 许 可 证 保 护 的 WMA歌 曲 , 对 这 种 歌 曲 , 您 可 以 像 MP3格 式的歌曲一样、任意复制、播放: 但是, 也有一些网站只提供有许可证保护的WMA歌曲 (如:www.9sky.com).这时,在电脑上,您可能只能在您的取得许可证的Windows Media Player潘放机中播放了(Windows Media Player潘放机是微软免费提供的一个播放WMA 的流媒体播放软件,您可以在很多网站上下载到),而无法简单的复制到另一个没有许可 证的电脑上去播放了,这样就有效的防止了歌曲的扩散,而保护了所有者的利益。

本数码播放机也提供了播放WMA的功能,当您想下载一个您已取得了相应的许可证的权 限的WMA歌曲 夫播放时,请不要直接存电脑上用简单的复制来下载歌曲到数码播放机中, 因为这样歌曲并不能在数码播放机中正赏播放 诸先打开您的Windows Media Player 播放机, 在菜单"文件"中, 点选"打开"将您要复制的WMA歌曲先全部打开(如可以播 放, 您就可以下载了). 将数码播放机利用USB通讯线与电脑连接好, 同时播放机显示屏 显示 "连接完毕……" 会出现一个可移动磁盘(如F:\),这时,在Windows Media Player 播放机中点击左边的"便携设备"按钮、会出现复制音乐的画面、这时在左边选择您想复 制的歌幽名称,然后,按左上角的"复制音乐"按钮,您就会将相应的有许可证权限保护 的歌曲正确复制到数码播放机中了。

- 问:有多少分钟的MP3歌曲可以存储于数码播放机中?
- 答:视数码播放机中有多大的储存器及MP3文件的压缩率而定的,压缩率越大相同容量的播 放机就可以存更多时间的歌曲。按目前常用的压缩率计算, MP3文件1分钟音乐约为1MB, 如 果 有 64MB/128MB/256MB的 储 存 器 、 那 就 是 说 有 接 近 64分 钟/128分 钟/256 分 钟的 音 乐歌曲可存储于数码播放机中。

间:我不能下载立件?

- 答: 1. 请确认USB通讯线是否已 经可靠连接了电脑及数码播放机, 且播放机处于开机状态, 2. 诸 确 认 USB驱 动 程 序已 安 装 ( 仅 存 Windows 98 SE)
	- 3. 诸确认储存器可用的容量,及要下载的文件大小。
	- 4. 请 检 杳 是 否 鼠 量 不 足

问:我溃失了资料?

- 答:有些资料遗失是因为下载的讨程中肉源不稳定所致(建议困户将资料备份,本公司概 不负责任何资料的损失)。
- 问:为何不同的歌曲有不同的音量?
- 答:MP3歌曲有不同的音量,因为录制的讨程中音量电平调整参数不同,所以听起来音 **畳 不同**
- 问:为什么有时小干数码播放机可用空间的文件不能下载到数码播放机中?
- $\overline{\mathbf{x}}$ :数码播放机中的记忆芯片都以每16KB或32KB作为一个记忆区域 一个1Bvte的文件 都会占一个记忆区域、所以可能看到储存容量小子可用容量的文件都不能下载到数 码播放机中
- 问·数码播放机为何不显示?
- 答:1. 请检查电池是否电量不足; 电源开关是否处于"ON"位置。
	- 2.操作不当造成程序丢失,请进行程序更新即可。

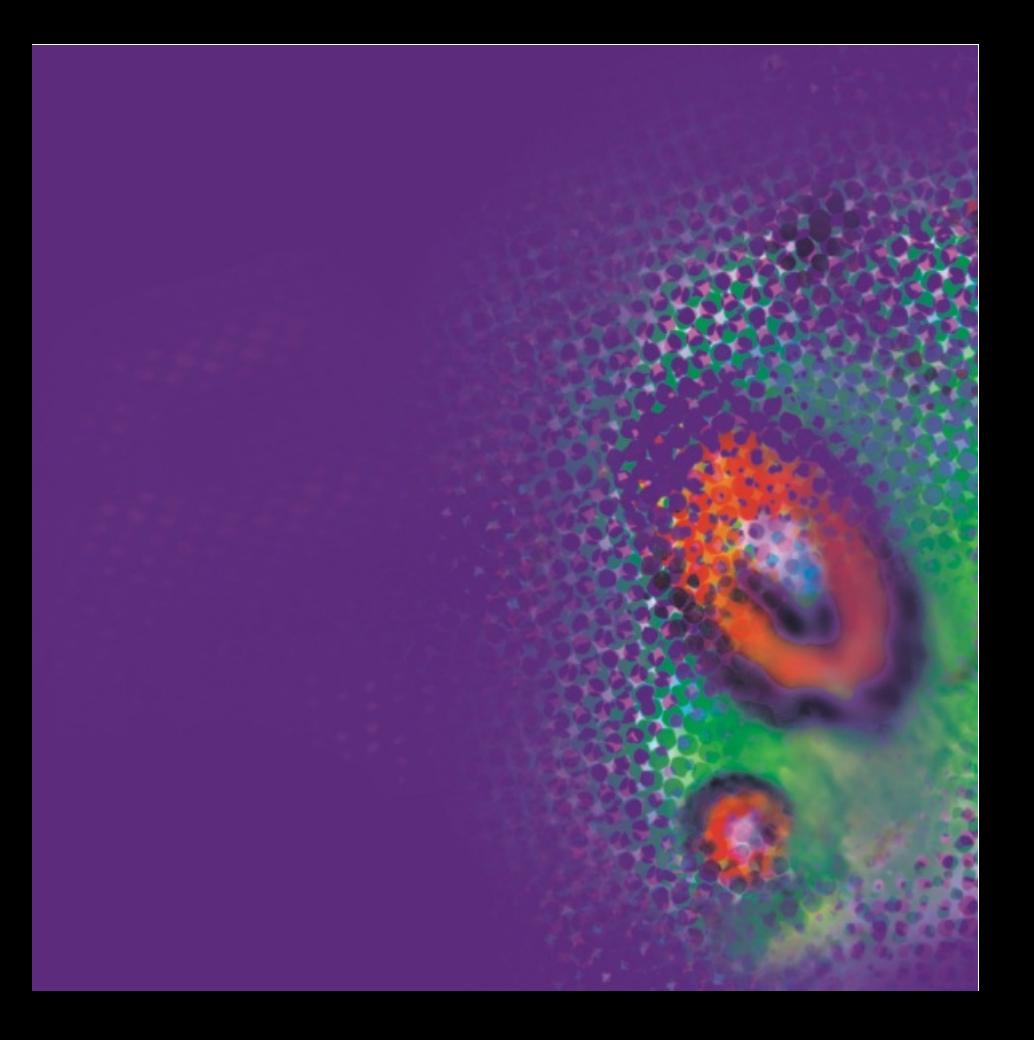